# 宿泊施設のレビューに基づいた穴場ホテル探索

## 松井 悠太<sup>1</sup> 伊藤 正彦<sup>1,a)</sup>

**概要**:現在のホテルレビューサイトでマイナーだが評価の高い宿を探そうとすると, 探したい宿以外も候 補として多数上がってしまうことがあり,効率よく宿が探しにくい場合がある.本論文では,レビュー数 が少なくマイナーではあるが,食事などの評価の高い宿を穴場ホテルとし,可視化しながら穴場ホテルを 探索できるツールの構築を目指す.検索条件として,レビュー件数,レビュー評価項目,レビュー評価数 値を用いたホテル探索ツールを作成した.結果ある程度目的とするマイナーで評価の高い宿泊施設を探し 出せるツールの作成に成功した.

# **1.** はじめに

旅行をするときに心の躓きになりえるのが宿探しであ る.実際,2018 年行われた全国意識調査 [1] では旅行のス トレスに感じる要因として「飛行機やホテルの予約の手続 きが面倒なため」という回答が多くあった. 多くの場合大 手レビューサイトを使用すると思うが,自分が探す宿をす ぐに見つけることは時として非常に難しい.特に,地方観 光において食事がおいしかったり景色がよかったりといっ た宿泊施設でペンションや個人経営の民宿などを探したい 場合は非常に難航する.

本研究ではこういったレビュー数が低くマイナーで、評 価スコアが高い宿泊施設を穴場ホテルと定義しているが, ホテルのレビューデータのレビュー件数やレビュー評価を グラフによって可視化する.それにより効率的に穴場ホテ ルを探索することができるツールの開発を目指した.

### **2.** 関連研究

吉田らは宿泊レビューデータを用いて不満レビューのみ を抽出する新たな手法を提案した [2].宿泊業の不満傾向 把握や不満解消策を検討し易くすることを目的として、従 来の感情極性辞書による分析よりも正確にレビューから不 満点を抽出することを目指したものである.自然言語処理 モデルの BERT などを使い、不満レビューを抽出し、従来 の感情極性辞書を用いた方法と比較した.結果従来の方法 よりも正確に不満点が抽出できた.[2] の研究では宿泊施 設の不満傾向の把握を目的としているが,本研究では穴場 ホテルの探索を目的としている点で大きく異なる.

野本らは観光レビュー文を用いて穴場スポットを発見す る新たな手法を提案した [3]. 観光において地方には、人 気な観光地と同等の魅力を持ちながらも十分認知されてい ない観光地(穴場スポット)があるとして,そういった観 光地を地方観光の際に旅行者が発見しやすくすることで地 方の観光業を活性化させることを目的としている.大手レ ビューサイトを使用し,認知が十分されていない観光地と 魅力度が人気な観光地と同等にある個所を分析によって分 類することで穴場スポットを抽出した.結果穴場スポット として妥当な観光地を抽出できた. [3] と本研究とでは穴場 スポットを発見する手法が異なっている. [3] では穴場ス ポットを発見する際に高認知度スポットとその他のスポッ トに分類する方法を使用しているが本研究ではレビュー数 によって穴場を発見している. [3] では観光地の穴場スポッ トを発見することを目指しているが本研究ではあくまでも ホテルに注目している. Fraction 2023  $\sim$  588 ( $\sim$  588  $\sim$  638  $\sim$  638  $\sim$  638  $\sim$  638  $\sim$  638  $\sim$  638  $\sim$  638  $\sim$  638  $\sim$  638  $\sim$  638  $\sim$  638  $\sim$  638  $\sim$  638  $\sim$  638  $\sim$  638  $\sim$  638  $\sim$  638  $\sim$  638  $\sim$  638  $\sim$  638  $\sim$  638

# **3.** レビュー数と評価スコアに基づいたホテル 探索

#### **3.1** 手法の概要

本研究では,レビュー数が低く,評価の高いホテルを穴 場ホテルと定義している.主に穴場ホテルの探索を目的と して,探索項目に都道府県,レビュー数,評価項目,評価 値を設定している.各項目を選択すると表示される結果に はレビュー評価,ホテル名,地域名,レビュー本文などが 含まれる (図 1).

#### **3.2** ホテルレビューデータ

本研究では,楽天トラベルのレビューデータセットを使 用する.

<sup>1</sup> 北海道情報大学

a) imash@do-johodai.ac.jp

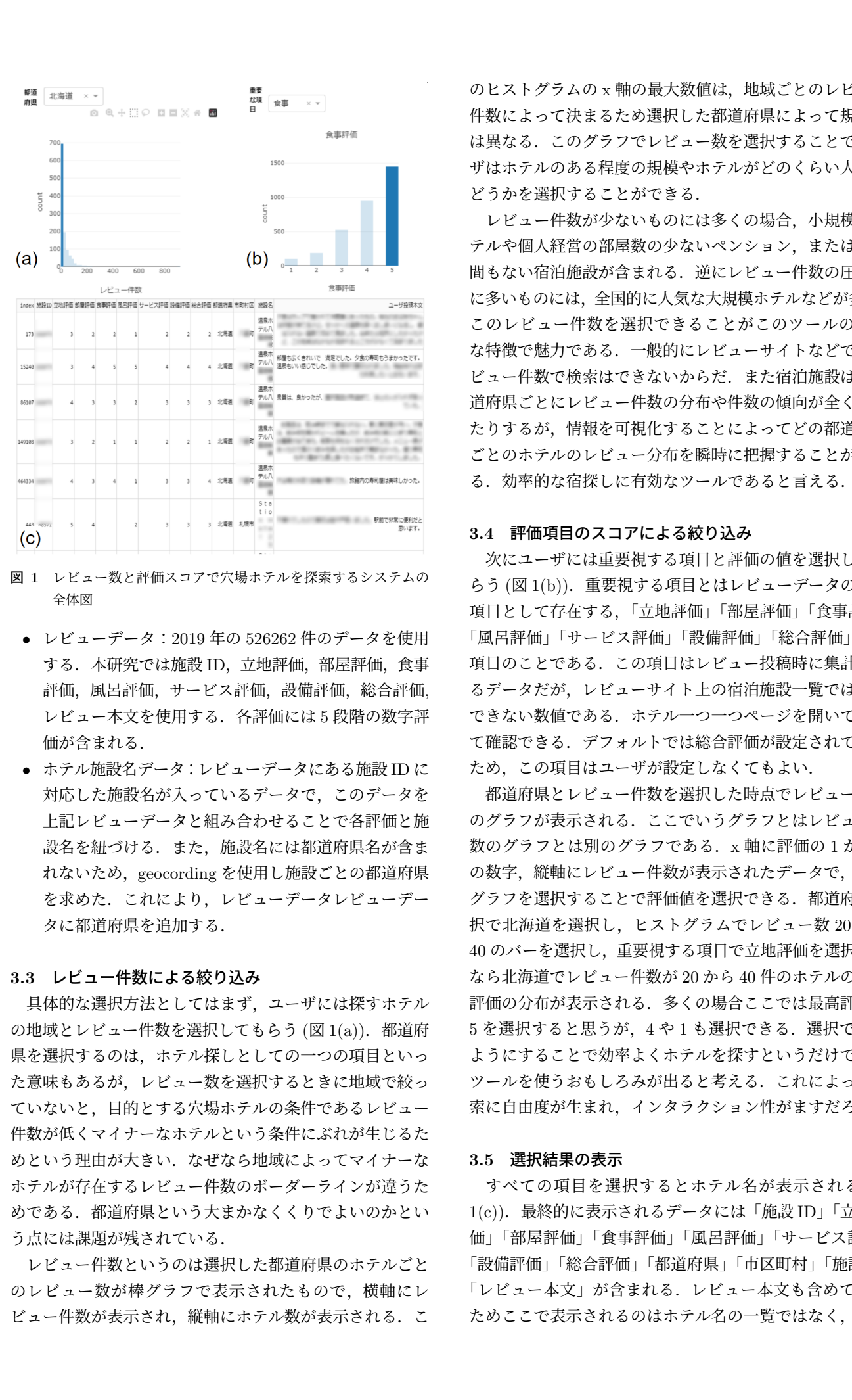

- 図 **1** レビュー数と評価スコアで穴場ホテルを探索するシステムの 全体図
	- *•* レビューデータ:2019 年の 526262 件のデータを使用 する. 本研究では施設 ID, 立地評価, 部屋評価, 食事 評価,風呂評価,サービス評価,設備評価,総合評価, レビュー本文を使用する.各評価には 5 段階の数字評 価が含まれる.
	- *•* ホテル施設名データ:レビューデータにある施設 ID <sup>に</sup> 対応した施設名が入っているデータで,このデータを 上記レビューデータと組み合わせることで各評価と施 設名を紐づける. また、施設名には都道府県名が含ま れないため、geocording を使用し施設ごとの都道府県 を求めた.これにより,レビューデータレビューデー タに都道府県を追加する.

#### **3.3** レビュー件数による絞り込み

具体的な選択方法としてはまず,ユーザには探すホテル の地域とレビュー件数を選択してもらう (図 1(a)). 都道府 県を選択するのは,ホテル探しとしての一つの項目といっ た意味もあるが,レビュー数を選択するときに地域で絞っ ていないと,目的とする穴場ホテルの条件であるレビュー 件数が低くマイナーなホテルという条件にぶれが生じるた めという理由が大きい. なぜなら地域によってマイナーな ホテルが存在するレビュー件数のボーダーラインが違うた めである.都道府県という大まかなくくりでよいのかとい う点には課題が残されている.

レビュー件数というのは選択した都道府県のホテルごと のレビュー数が棒グラフで表示されたもので,横軸にレ ビュー件数が表示され,縦軸にホテル数が表示される.こ

のヒストグラムの x 軸の最大数値は,地域ごとのレビュー 件数によって決まるため選択した都道府県によって規模感 は異なる.このグラフでレビュー数を選択することでユー ザはホテルのある程度の規模やホテルがどのくらい人気か どうかを選択することができる.

レビュー件数が少ないものには多くの場合,小規模なホ テルや個人経営の部屋数の少ないペンション,または新設 間もない宿泊施設が含まれる.逆にレビュー件数の圧倒的 に多いものには,全国的に人気な大規模ホテルなどが多い. このレビュー件数を選択できることがこのツールの大き な特徴で魅力である.一般的にレビューサイトなどではレ ビュー件数で検索はできないからだ.また宿泊施設は,都 道府県ごとにレビュー件数の分布や件数の傾向が全く違っ たりするが,情報を可視化することによってどの都道府県 ごとのホテルのレビュー分布を瞬時に把握することができ る.効率的な宿探しに有効なツールであると言える.

#### **3.4** 評価項目のスコアによる絞り込み

次にユーザには重要視する項目と評価の値を選択しても らう (図 1(b)).重要視する項目とはレビューデータの評価 項目として存在する,「立地評価」「部屋評価」「食事評価」 「風呂評価」「サービス評価」「設備評価」「総合評価」の 7 項目のことである.この項目はレビュー投稿時に集計され るデータだが,レビューサイト上の宿泊施設一覧では確認 できない数値である.ホテル一つ一つページを開いて初め て確認できる.デフォルトでは総合評価が設定されている ため,この項目はユーザが設定しなくてもよい.

都道府県とレビュー件数を選択した時点でレビュー評価 のグラフが表示される. ここでいうグラフとはレビュー件 数のグラフとは別のグラフである. x 軸に評価の 1 から 5 の数字、縦軸にレビュー件数が表示されたデータで、この グラフを選択することで評価値を選択できる.都道府県選 択で北海道を選択し,ヒストグラムでレビュー数 20 から 40 のバーを選択し,重要視する項目で立地評価を選択した なら北海道でレビュー件数が 20 から 40 件のホテルの立地 評価の分布が表示される.多くの場合ここでは最高評価の 5を選択すると思うが、4や1も選択できる. 選択できる ようにすることで効率よくホテルを探すというだけでない ツールを使うおもしろみが出ると考える.これによって探 索に自由度が生まれ,インタラクション性がますだろう.

#### **3.5** 選択結果の表示

すべての項目を選択するとホテル名が表示される (図 1(c)). 最終的に表示されるデータには「施設 ID」「立地評 価」「部屋評価」「食事評価」「風呂評価」「サービス評価」 「設備評価」「総合評価」「都道府県」「市区町村」「施設名」 「レビュー本文」が含まれる.レビュー本文も含めている ためここで表示されるのはホテル名の一覧ではなく、選択

#### **3.6** 実装方法

開発言語は Python で, Web アプリケーションの作成に は Python ライブラリの Dash<sup>\*1</sup>を使用している. 可視化作 成時に plotly.express\*2も使用した.

## **4.** 探索結果の傾向と課題

図2は探索結果の一例として、穴場ホテルの探索を行っ たものである.都道府県を島根県に指定し,レビュー件数 を 0 から 9 件に指定,評価項目を食事に指定したあと評価 の数値を 5 に指定した. 結果には島根県でレビュー件数の 少ない食事の評価が高い宿が表示されている.

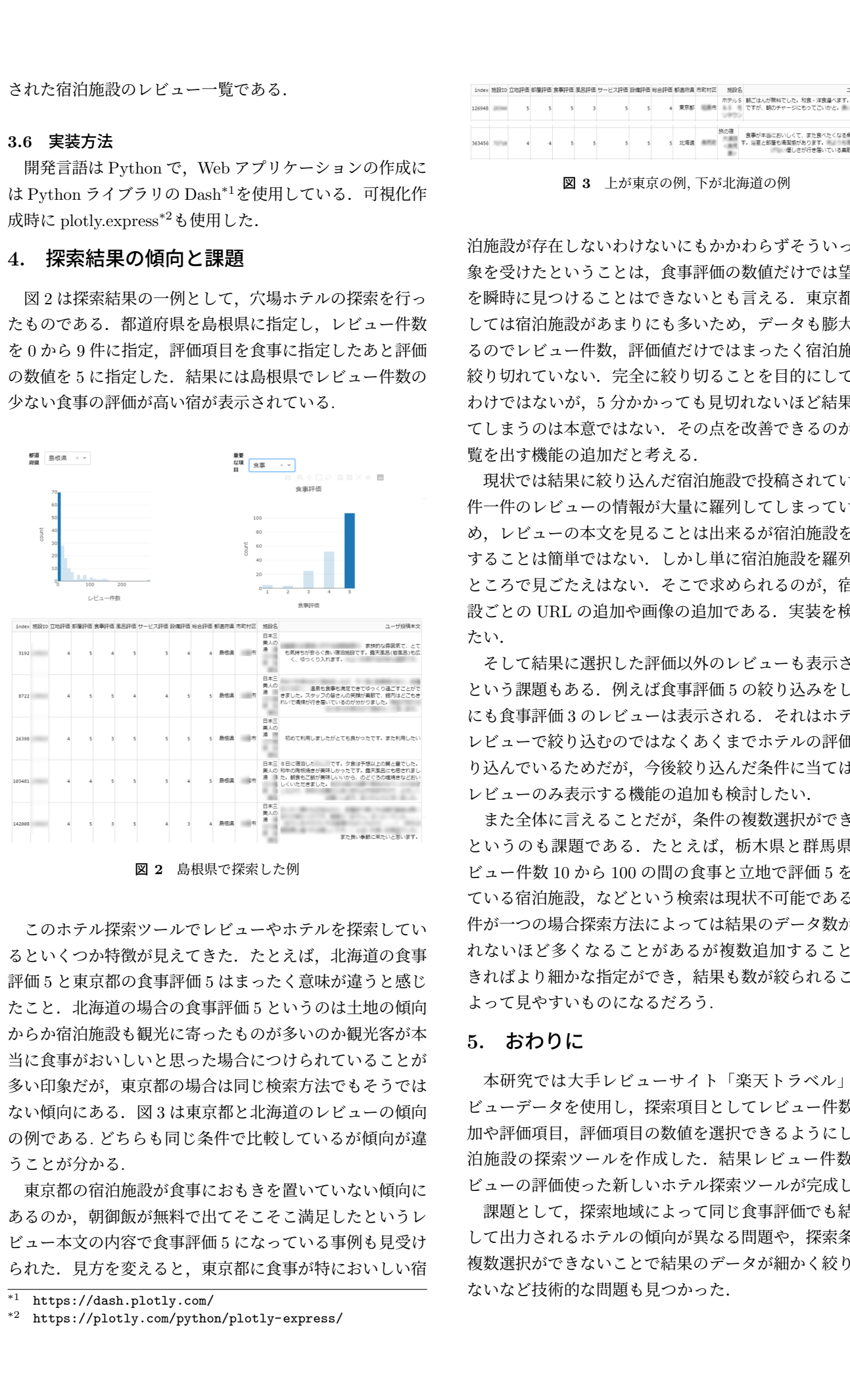

図 **2** 島根県で探索した例

このホテル探索ツールでレビューやホテルを探索してい るといくつか特徴が見えてきた. たとえば、北海道の食事 評価 5 と東京都の食事評価 5 はまったく意味が違うと感じ たこと.北海道の場合の食事評価 5 というのは土地の傾向 からか宿泊施設も観光に寄ったものが多いのか観光客が本 当に食事がおいしいと思った場合につけられていることが 多い印象だが,東京都の場合は同じ検索方法でもそうでは ない傾向にある.図 3 は東京都と北海道のレビューの傾向 の例である. どちらも同じ条件で比較しているが傾向が違 うことが分かる.

東京都の宿泊施設が食事におもきを置いていない傾向に あるのか、朝御飯が無料で出てそこそこ満足したというレ ビュー本文の内容で食事評価 5 になっている事例も見受け られた. 見方を変えると、東京都に食事が特においしい宿

https://dash.plotly.com/

| ユーザ投稿                                                                 | 编19名 |  |  | 役ID 立地評価 部屋評価 食事評価 風呂評価 サービス評価 設備評価 総合評価 都道府県 市町村区 |  |  |  |
|-----------------------------------------------------------------------|------|--|--|----------------------------------------------------|--|--|--|
| ホテルS 朝ごはんが無料でした。和食·洋食道ベます。豪華では<br>東京都 画画市 画画 書ですが、朝のチャージにもってこいかと。曲 デー |      |  |  |                                                    |  |  |  |
|                                                                       |      |  |  |                                                    |  |  |  |

図 **3** 上が東京の例, 下が北海道の例

泊施設が存在しないわけないにもかかわらずそういった印 象を受けたということは,食事評価の数値だけでは望む宿 を瞬時に見つけることはできないとも言える.東京都に関 しては宿泊施設があまりにも多いため,データも膨大にな るのでレビュー件数,評価値だけではまったく宿泊施設を 絞り切れていない.完全に絞り切ることを目的にしている わけではないが,5 分かかっても見切れないほど結果が出 てしまうのは本意ではない.その点を改善できるのが宿一 覧を出す機能の追加だと考える.

現状では結果に絞り込んだ宿泊施設で投稿されている一 件一件のレビューの情報が大量に羅列してしまっているた め,レビューの本文を見ることは出来るが宿泊施設を比較 することは簡単ではない.しかし単に宿泊施設を羅列した ところで見ごたえはない.そこで求められるのが,宿泊施 設ごとの URL の追加や画像の追加である.実装を検討し たい.

そして結果に選択した評価以外のレビューも表示される という課題もある.例えば食事評価 5 の絞り込みをした際 にも食事評価 3 のレビューは表示される.それはホテルを レビューで絞り込むのではなくあくまでホテルの評価で絞 り込んでいるためだが,今後絞り込んだ条件に当てはまる レビューのみ表示する機能の追加も検討したい.

また全体に言えることだが,条件の複数選択ができない というのも課題である.たとえば,栃木県と群馬県のレ ビュー件数 10 から 100 の間の食事と立地で評価 5 を取っ ている宿泊施設,などという検索は現状不可能である.条 件が一つの場合探索方法によっては結果のデータ数が見切 れないほど多くなることがあるが複数追加することがで きればより細かな指定ができ,結果も数が絞られることに よって見やすいものになるだろう.

## **5.** おわりに

本研究では大手レビューサイト「楽天トラベル」のレ ビューデータを使用し,探索項目としてレビュー件数の追 加や評価項目,評価項目の数値を選択できるようにした宿 泊施設の探索ツールを作成した.結果レビュー件数やレ ビューの評価使った新しいホテル探索ツールが完成した.

課題として,探索地域によって同じ食事評価でも結果と して出力されるホテルの傾向が異なる問題や,探索条件の 複数選択ができないことで結果のデータが細かく絞り切れ ないなど技術的な問題も見つかった.

https://plotly.com/python/plotly-express/

# 謝辞

本研究では,国立情報学研究所の IDR データセット提 供サービスにより楽天グループ株式会社から提供を受けた 「楽天データセット」\*3を利用した.

## 参考文献

- [1] tabikobo: 最新!旅行意識調査 (2018). https://about. tabikobo.com/news/press/2018/06/180605/.
- [2] 吉田伊武貴,倉田陽平: 投稿者による評価スコアや感情極 性辞書を用いない,文意に基づく宿泊施設不満 レビュー自 動抽出手法の構築及びその分析による不満予防策の検討, *DEIM2022* (2022). f independent of  $\mathcal{L}(S)$ -2023 IPSJ Interaction 2023 2B-40 2023<br> **Figure - The Context Interaction 2023**<br> **However Context Interaction 2023**<br> **Although Interaction 2023**<br> **Although Interaction 2023**<br> **Although Interacti**
- [3] 野本 輝,上野 史,太田 学: 観光レビュー文を用いた 穴場スポットの発見,*DEIM2022* (2022).

<sup>\*3</sup> https://rit.rakuten.com/data release/